# **Gladius Node Documentation**

**Gladius Network LLC** 

| 1 | What | is | the | Gladius | Node? |
|---|------|----|-----|---------|-------|
|   |      |    |     |         |       |

3

2 Contents 5

Welcome to the Gladius node documentation!

Help 1

2 Help

|                 |     |    |          | 4 |
|-----------------|-----|----|----------|---|
| $\cap$ L        | IAI | DT | <b>-</b> | ı |
| $\cup$ $\Gamma$ | IAI |    | ר        | ı |

What is the Gladius Node?

# CHAPTER 2

Contents

# 2.1 FAQ

# 2.1.1 Will installing an update erase my previous wallet?

No, our installer will only create a wallet directory if one doesn't already exist.

Note: If you find any issues, let us know and we'll add them here!

#### Need more help?

We have an active community of users and developers available on:

- · Discord
- Telegram

And if you find something you think is a bug, please post an issue on Github here.

# 2.2 What are you installing?

Below are guides on installing the services that allow you to become a node in the Gladius network.

# 2.3 Platform Installation Guides

First, download the most recent release for your platform from our Github here. Then follow the steps below to install it on your machine. If you have any problems, check out our *Installation help* page.

#### 2.3.1 Windows

- · Double click and go through the installer
- Add it to your desktop!

#### 2.3.2 Linux

• Run this in the terminal:

#### 2.3.3 macOS

Double click and drag the App to your Applications folder

# 2.4 Installation help

Below are common issues and solutions, as well as ways to get more help if you need it.

# 2.4.1 Common problems and solutions

Check out our FAQ for some common questions too

#### Will installing an update erase my previous wallet?

No, our installer will only create a wallet directory if one doesn't already exist.

**Note:** If you find any issues, let us know and we'll add them here!

#### 2.4.2 Need more help?

We have an active community of users and developers available on:

- Discord
- Telegram

And if you find a bug with an install, please post an issue on Github here.

# 2.5 Setup

# 2.5.1 Router setup

Ports that need to be forwarded

| Port | Service                   |
|------|---------------------------|
| 8080 | Networkd - Content server |
| 7946 | Controld - P2P Network    |

If you want to be able to visit sites that you host yourself, you'll need to enable NAT Reflection/NAT Loopback/NAT Hairpinning on your router.

# 2.5.2 Using Node Manager UI

Use the Gladius Node Manager UI to go through onboarding and apply to a pool. No ether needed!

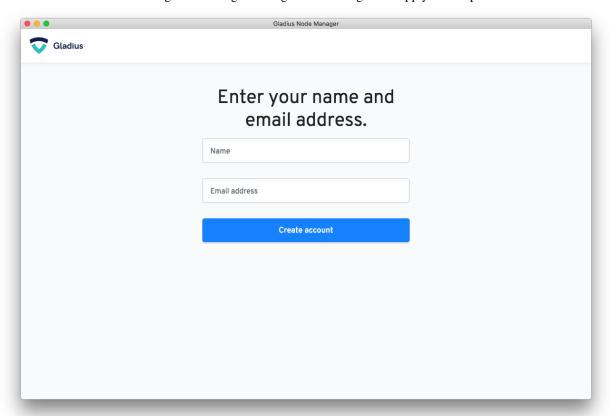

Once you applied to a pool wait for the Pool Manager to accept your application. Once you've been accepted you're done! Your computer will automatically download and serve files.

You can monitor blockchain transactions on your account in the Transactions page.

2.5. Setup 7

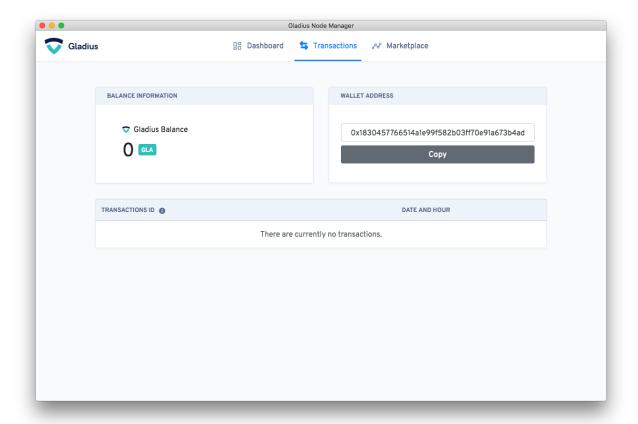

# 2.5.3 Using CLI

#### **Notes**

**Note:** Windows and macOS users: If you installed through the .exe or .dmg in the releases section, gladius-networkd and gladius-controld are automatically added as system services. You should **NOT** attempt to run gladius-networkd and gladius-controld as commands because they are **already running**.

**Note:** *Linux users:* You need to run both the Gladius Control and Gladius Network daemons **and then** you can interact with them through the Gladius CLI. Scroll down to learn how to add the modules as services.

#### **CLI Commands**

Full list of CLI commands can be found here

# 2.6 Setup help

Below are common issues and solutions, as well as ways to get more help if you need it.

### 2.6.1 Common problems and solutions

Check out our FAQ for some common questions too

Note: If you find any issues, let us know and we'll add them here!

#### 2.6.2 Need more help?

We have an active community of users and developers available on:

- · Discord
- Telegram

And if you find a bug with an install, please post an issue on Github here.

# 2.7 Docker

You can use the provided Dockerfile and docker-compose file to run the gladius networkd and controld as docker containers on your machine. The setup is tested on docker for mac and linux boxes, not yet on arm machines.

### 2.7.1 Clone this repository!

```
git clone https://github.com/gladiusio/gladius-node.git
cd gladius-node
```

#### 2.7.2 Mac Vs. Linux Docker

In macOS, most if not all packages are installed, particularly the newest version of docker\_compose Linux requires some setup to get working, especially out of the box.

#### **Prepping Linux**

#### Install Docker, remove old Docker

```
# "If you are used to installing Docker to your development machine with get-docker_
script, that won't work either. So the solution is to install Docker CE from the
zesty package."

sudo apt-get update
sudo apt-get install apt-transport-https ca-certificates curl software-properties-
common
curl -fsSL https://download.docker.com/linux/ubuntu/gpg | sudo apt-key add -
sudo apt-key fingerprint 0EBFCD88

sudo add-apt-repository "deb [arch=amd64] https://download.docker.com/linux/ubuntu_
zesty stable"
```

(continues on next page)

2.7. Docker 9

(continued from previous page)

```
sudo apt-get update
sudo apt-get install docker-ce
```

#### **Install Docker-Compose**

#### Instructions from Docker's official documentation do not currently support 18.04

https://docs.docker.com/install/linux/docker-ce/ubuntu/#docker-ee-customers

#### Install Docker compose. version 1.21 or newer required

https://docs.docker.com/compose/install/

# 2.7.3 Build and publish an image

You can build and publish a docker gladius image to a registry with the two make targets

#### 2.7.4 Use docker-compose to run gladius-controld and networkd

You can also use the provided docker compose file to build the images and run them locally

```
# run docker compose with the latest release
sudo make docker_compose DOCKER_ARCH=amd64
```

(continues on next page)

(continued from previous page)

```
# run docker compose with a specific gladius release
sudo make docker_compose DOCKER_RELEASE=0.3.0 DOCKER_ARCH=amd64
```

# 2.7.5 Use docker to run the gladius cli

The image also provides the gladius cli.

```
# build the docker image gladiusio/gladius-node with release 0.3.0
make docker_image DOCKER_RELEASE=0.3.0 DOCKER_IMAGE=gladiusio/gladius-node
# use the image to run the cli
docker run --rm --network host -ti gladiusio/gladius-node:0.3.0 gladius --help
or
docker run --rm --network host -ti gladiusio/gladius-node:0.3.0 gladius create
etc...
```

## 2.7.6 Cleanup

To remove the created docker containers, volumes and network you can execute the docker\_compose\_cleanup target

```
make docker_compose_cleanup
```

#### 2.7.7 Persistent Volumes

The docker images exposes three volumes \${GLADIUSBASE}/content, \${GLADIUSBASE}/wallet and \${GLADIUSBASE}/keys.

If you want to keep your configuration even when you recreate the containers from the image you need to have persistent volumes defined for the volumes.

The docker compose file already does that so if a newer images version is used with the docker compose file the wallet, keys and content data will remain.

2.7. Docker 11